## **View Admission Information**

1. Click the **Student Center** menu.

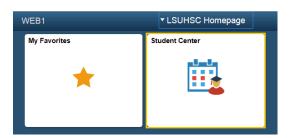

2. NOTE: Scroll to the bottom of the page to view Admission Information. Click the Admission Information link.

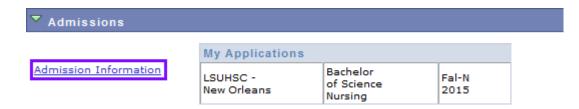

1. Click the **Expand section** button for Baton Rouge Community College.

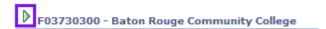

2. Your transcript information and education summary display.

NOTE: You can click the Expand section button to view Delgado Community College information as well.

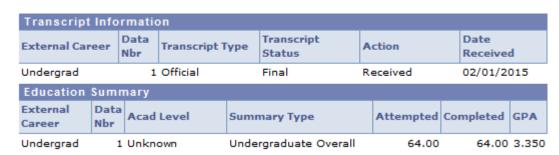